# **Google Classroom**

### **WHS Back to School Night**

### Google Classroom Benefits/Features

- Students work on assignments in Google Docs and turn in with a few clicks.
- Classroom creates a folder in Google Drive that automatically stores and organizes their class work.
- Students receive an email when a teacher posts a new assignment
- Students can easily see due dates on their assignments page
- Students can post questions connected to announcements or assignments
- Participate in online discussions and respond to questions.
- Access resources posted by their teacher in the about section of the course.

### Google Classroom Student View

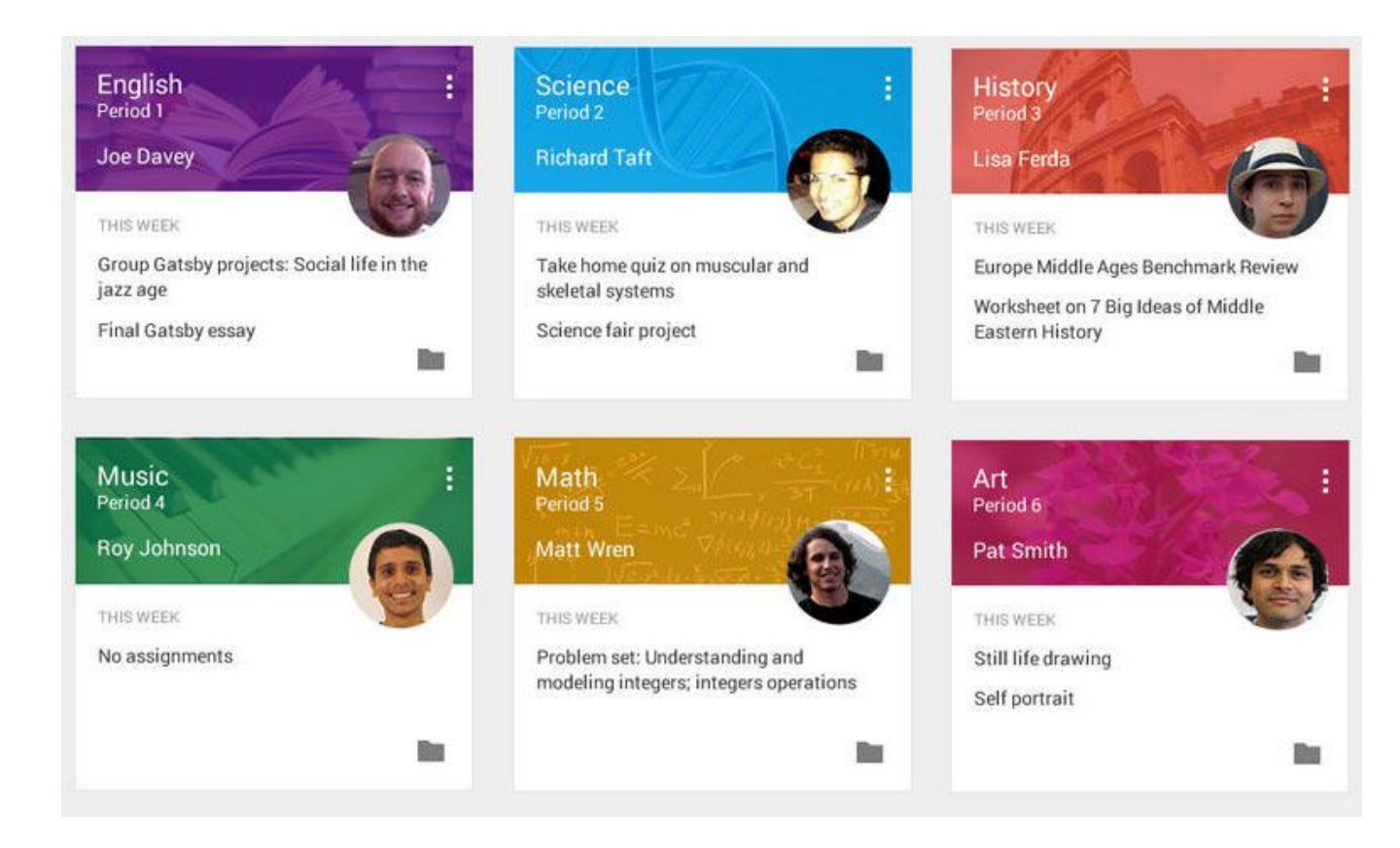

# Guardian Summaries

- Importing parent emails into Google Classroom
- Click ACCEPT when you receive email invitation

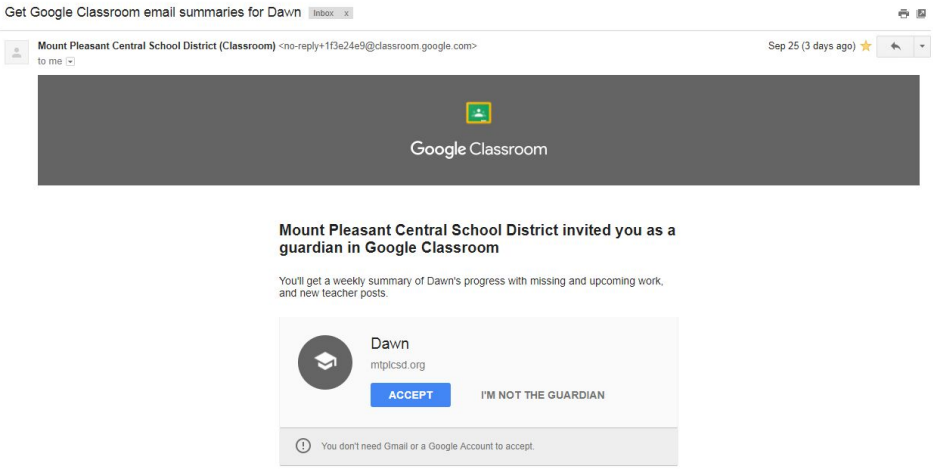

• If you have more than one child, you should receive a separate email for each

 $\stackrel{\circ}{=}$ 

### **Gmail Account**

#### **Google Classroom email summaries**

Email summaries are sent to mknopp@mtplcsd.org. Learn more

#### Frequency

How often would you like to receive an email summary of your student's activity?

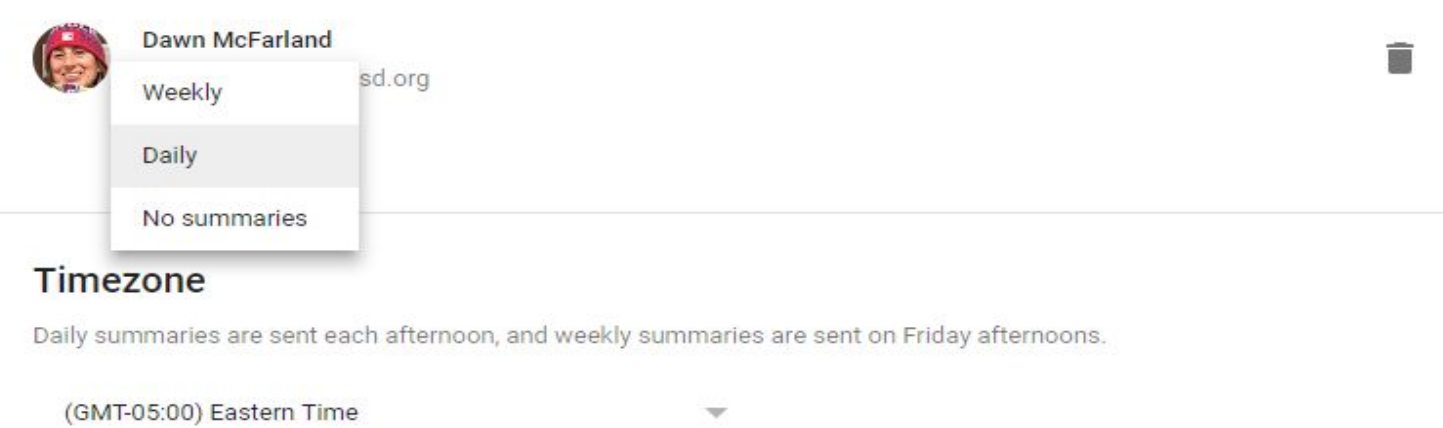

### Non-Gmail Account (Verizon, AOL, Optonline)

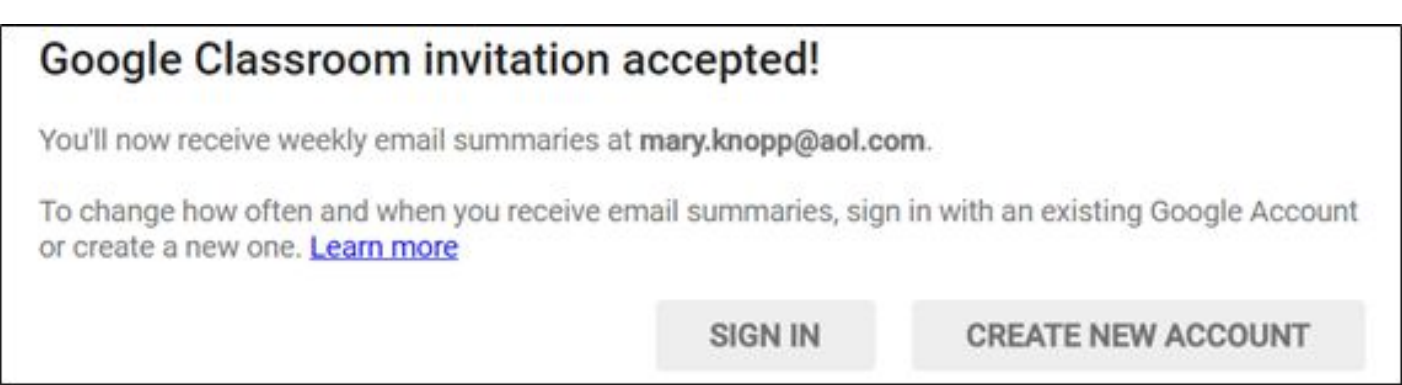

- You don't need a Google Account to receive weekly email summaries
- To change frequency of email summaries, sign in/create Google Account

## **Optional**

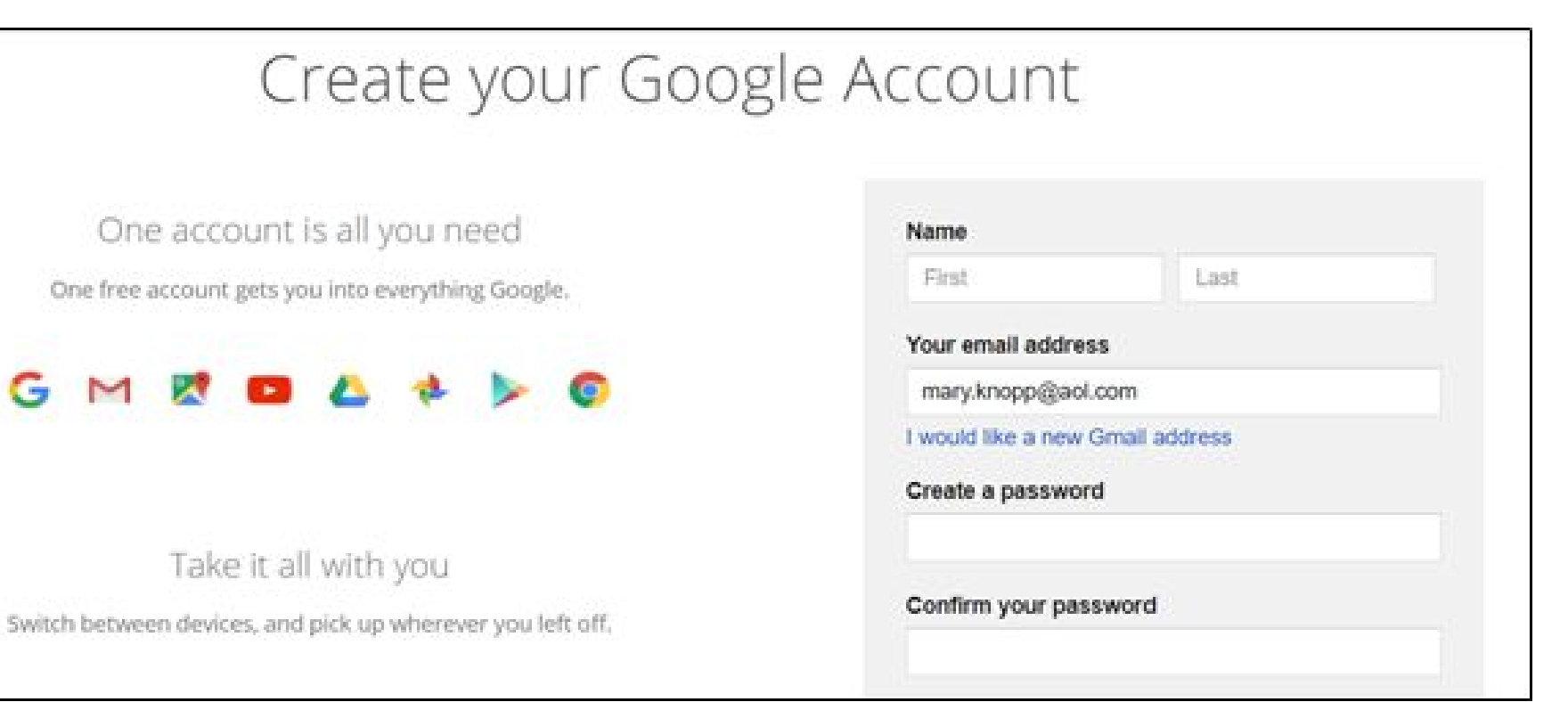

### **Classroom email summaries for guardians**

As a guardian, you can receive email summaries showing your student's progress in classroom.

- You can choose the frequency of the emails, such as daily or weekly.
- You can unsubscribe or remove yourself from Classroom at any time.

Guardian email summaries include:

- Missing work-Work that's late at the time the email was sent ٠
- Upcoming work-Work that's due today and tomorrow (for daily emails) or work that's due in the upcoming week (for ٠ weekly emails)
- **Class activity** Announcements, assignments, and questions recently posted by teachers ٠

### Please note:

- Once you are added as a guardian, you will receive email summaries for all your child's classes until his/her graduation from high school.
- If your email address changes or you wish to add another address, just let any of your child's teachers know. Once one teacher updates guardian email address, all other classes are automatically updated.
- We are not using Google Classroom for grading. Please refer to the parent portal for all grades.

### The Westlake Student Tech Crew will be in the lobby to assist you!

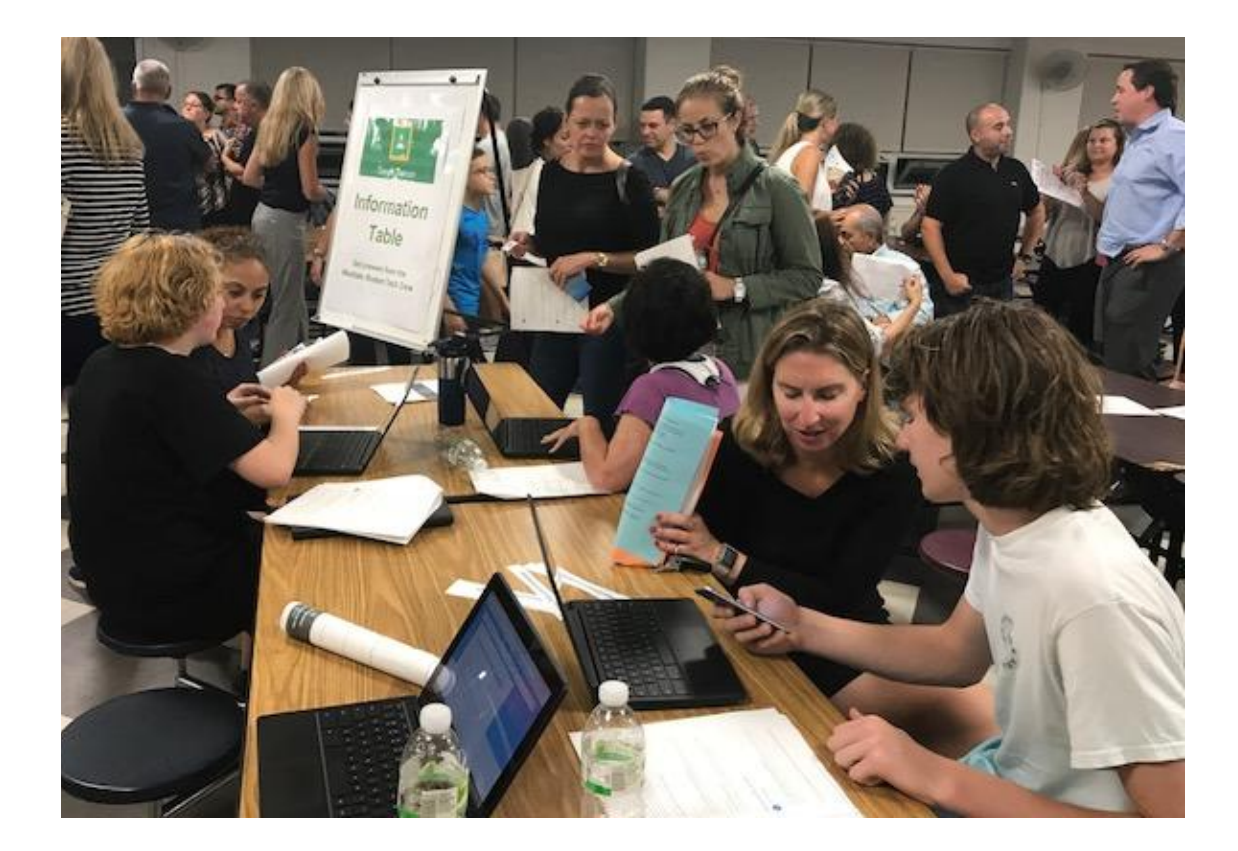